# **Job Description Tools**

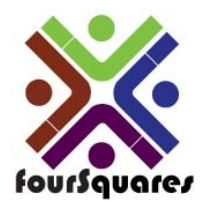

fourSquares [www.foursquares.ca](http://www.foursquares.ca/) Release Guide Version 1.0 Copyright © 2009 by fourSquares. All rights reserved.

#### **Business Property**

fourSquares is the sole owner of this manual. Information in this manual is subject to change without notice. No part of this publication may be reproduced in any form, by any means, electronic or mechanical, including photocopying, recording or by any other information storage and retrieval system, or distributed without prior written authorization of an executive officer of fourSquares

While every precaution has been taken in the preparation of this manual, fourSquares assumes no responsibility for errors or omissions.

This software is designed for use with the IBM® System i5 operating system. The IBM® System i5 is a registered trademark of International Business Machines Corporation (IBM).

#### **Authorized Possession and Use**

This manual can only be posses and used by licensees and current fourSquares employees. This manual may only be used in connection with or in support of fourSquares licensees, authorized users, or the company's internal use.

#### **About Documentation**

The Job Description Tools manuals have been designed with a goal in mind, to assist in making the user's system more productive. System manuals are detailed in nature and provide the user with an in depth look at the functionality available.

Job Description Tools documentation, including but not limited to, manuals, user guides, workbooks, online help text, and documentation posted at [www.foursquares.ca](http://www.foursquares.ca/) website and is written in accordance with the Job Description Tools software base package

Illustrations, screen captures, flowcharts, report samples, worksheets, etc. are for illustrative purposes only and may not reflect the software version currently in use by individual users. If you are unable to find the answers you need from this manual, feel free to visit the fourSquares website at [www.foursquares.ca](http://www.foursquares.ca/) to enter a support ticket or search the Job Description Tools user forum.

# Table of Contents

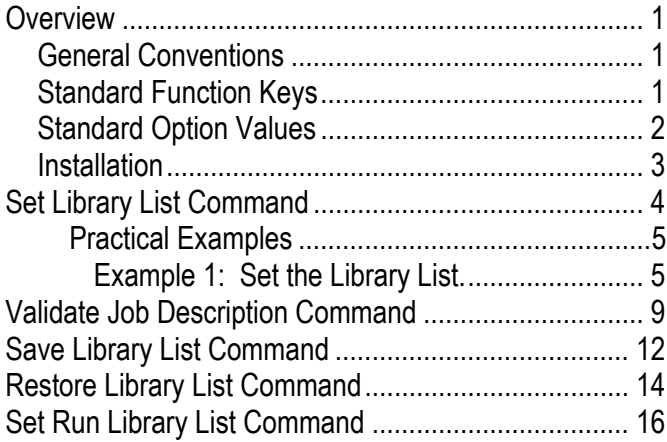

## <span id="page-4-1"></span><span id="page-4-0"></span>**Overview**

The Job Description Tools allow you, the user, to use and manage libraries lists associated with job descriptions. No longer will hard code library list in CL programs cause you trouble. Adding, moving, deleting, or replacing will be easier then ever.

Job Description Tools can be use validate library lists, add new library entries, or remove bad or obsolete library entries.

#### <span id="page-4-2"></span>**General Conventions**

- **FRU** All function keys and references will be bolded and italicised.
- ) The terms *AS400*, *System i*, and *i5* are used interchangeable.
- **Frith** Throughout the manual you will find the notepad symbol. This denotes additional notes that may help you.
- **Face** Throughout the manual you will find the target symbol. This denotes a recommendation method, or course of action.
- **Froughout the manual you will find the finger with a string around** it. This signifies information that you should remember.

#### <span id="page-4-3"></span>**Standard Function Keys**

The Job Description Tools use standard function keys throughout and performs the same function regardless of where it is located. Exceptions may occur, so referencing the specific function help text is essential and can help avoid problems. Not all function keys are available when preforming all system functions.

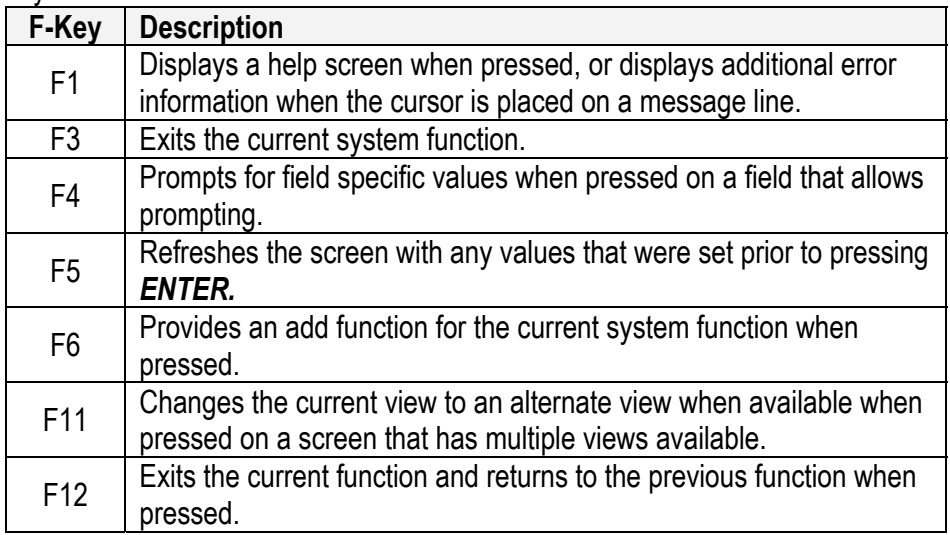

Table 1

 $\overline{\mathscr{M}}$ 

 $\circledcirc$ 

喝

# <span id="page-5-1"></span><span id="page-5-0"></span>**Standard Option Values**

The Job Description Tools use standard option numbers throughout and performs the same function regardless of where it is located. Exceptions may occur, so referencing the specific function help text is essential and can help avoid problems. Not all options are available when performing all system functions.

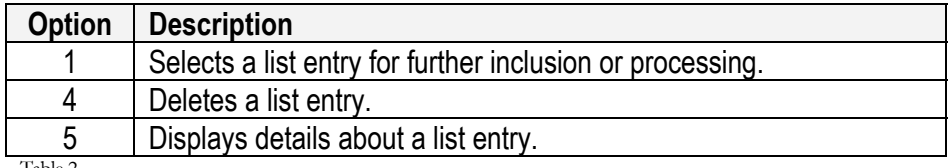

#### <span id="page-6-1"></span><span id="page-6-0"></span>**Installation**

Installation of the Job Description Tools is simple and straight forward. However, it requires several steps that may be beyond the normal end user. It is ideal to have your AS400 system administrator complete the installation process. To ensure that everything goes without issue, your administrator should have the security officer (*QSECOFR*) password available. It is also recommended that you have the necessary encryption key to activate your Job Description Tools nearby. If the Job Description Tools comes preloaded with a trial serial number, you do not need to have an encryption key. You will need one when the trial ends if you want to continue to use the tools.

The installation steps required are listed in following table. When entering commands to run on the AS400, you will need access to a command line and sufficient authority to invoke the commands referenced in the installation process.

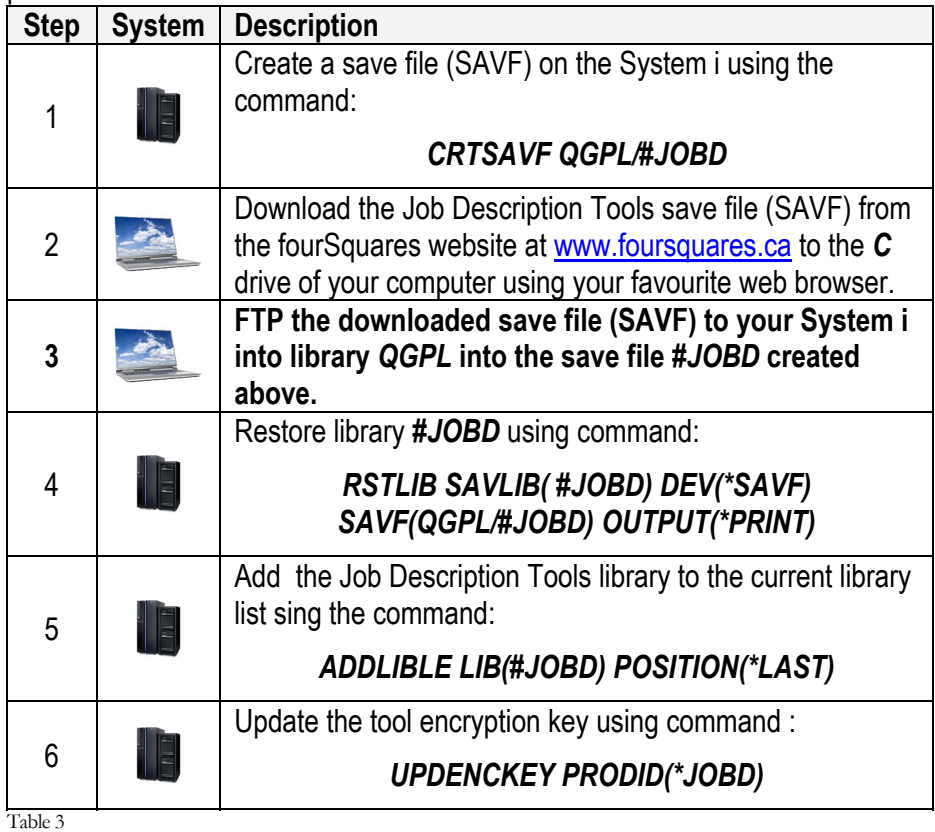

) **Have the QSECOFR password.**  ) **Have the AS400 FTP service started. Have the IP or hostname of**<br>your AS400.<br>Have a PC or server to **your AS400.**  ) **Have a PC or server to download the #JOBD library too.**  ) **Have access to a PC** 

**command line.** 

# <span id="page-7-1"></span><span id="page-7-0"></span>**Set Library List Command**

The *Set Library List* (*SETLL*) command can be used to set the current library list based on a job description and, optionally, the current library. This command can be run from an AS400 command line.

From a command line, type *SETLL* on a command line and press *F4*. A display similar to the following will be displayed.

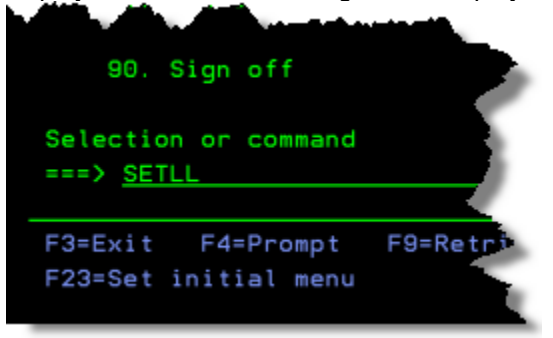

Figure 1

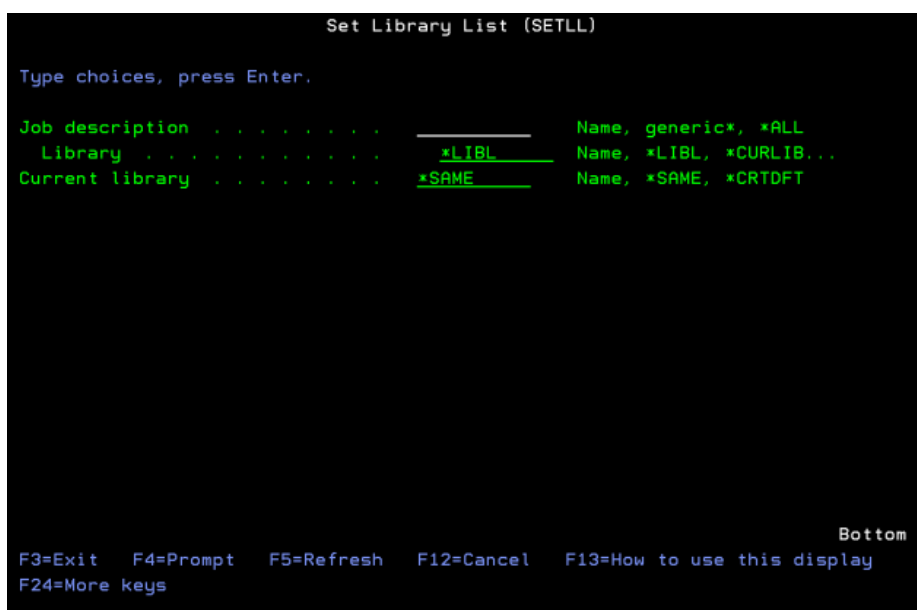

Figure 2

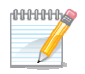

*Leave the Current Library value as \*SAME so that it doesn't change from its current value.* 

*If a generic Job description is entered, a list of job descriptions will be displayed, from which one must be selected.* 

| <b>Field</b>       | Req. | <b>Value</b>          | <b>Description</b>                                                                                                    |
|--------------------|------|-----------------------|----------------------------------------------------------------------------------------------------|
| Job<br>description | Y    | Name                  | The name of the job description to retrieve<br>the library list from.                                                                                                    |
|                    |      | generic*              | <b>Generic Value.</b> Starting characters for a<br>job description name. This will display a<br>selectable list of job descriptions that start<br>with the specified characters. |
|                    |      | *ALL                  | All. All job descriptions in the specified<br>library are displayed.                                                                                                    |
| Library            | Y    | Name                  | The name of a specific library where the<br>specified job description exists.                                                                                                    |
|                    |      | <i><b>*CURLIB</b></i> | <b>Current Library.</b> The current library. If<br>none is set, QGPL is used.                                                                                                    |
|                    |      | *LIBL                 | <b>Library list</b> . The current library list is<br>searched for the job description specified.                                                                                 |
|                    |      | *ALLUSR               | All User Libraries. All user libraries are<br>searched for the job description specified.                                                                                        |
|                    |      | *USRLIBL              | User Library List. The user library list<br>portion of the current library is searched<br>for the job description specified.                                                     |
| Current<br>library | Ý    | Name                  | The name of the library that will be set as<br>the current library.                                                                                                    |
|                    |      | *SAME                 | Same. The current library is not changed.                                                                                                    |
|                    |      | *CRTDFT               | No Current Library. QGPL is used as<br>the current library.                                                                                                    |

<span id="page-8-0"></span>*Available fields include those in the following table.* 

#### <span id="page-8-2"></span><span id="page-8-1"></span>**Practical Examples**

The following examples will demonstrate how use the *SETLL* command. Before beginning, ensure you are on an AS400 command line.

#### **Example 1: Set the Library List.**

After reviewing the following example, you will be able to set the library list using a job description.

From a command line, type *SETLL* and press *F4* and a display similar to the following will be displayed.

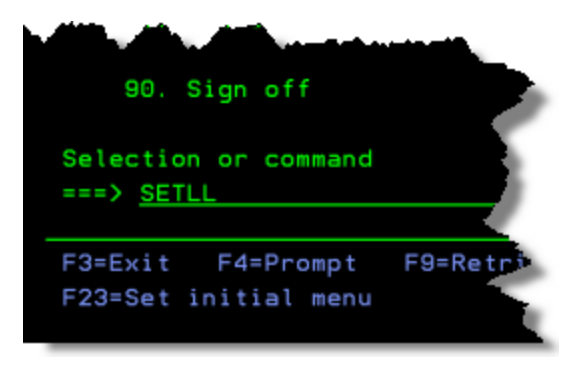

Figure 3

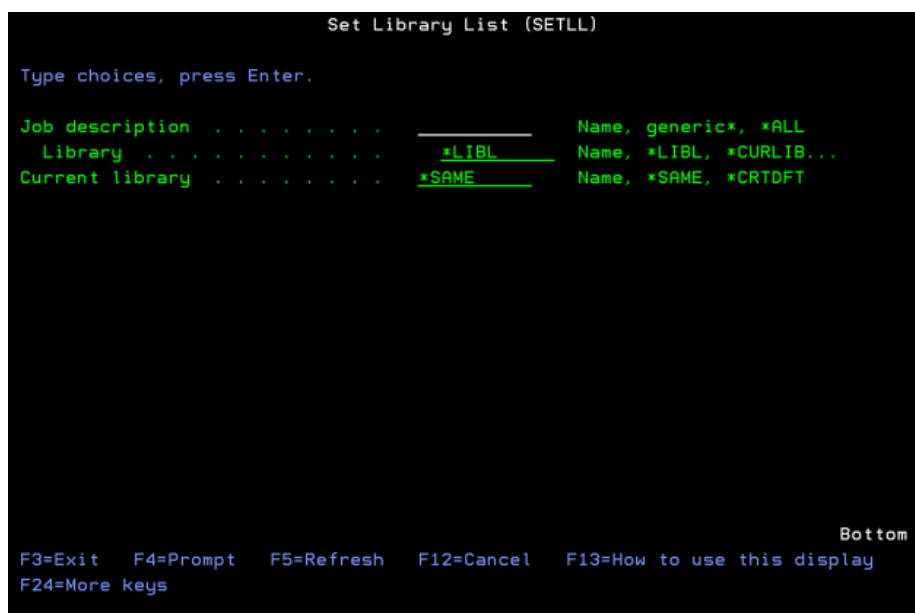

Change the *Job description* parameter to '*TEST*', and the *Library* parameter to '*BHICKS*' as seen in the following display and press *ENTER*.

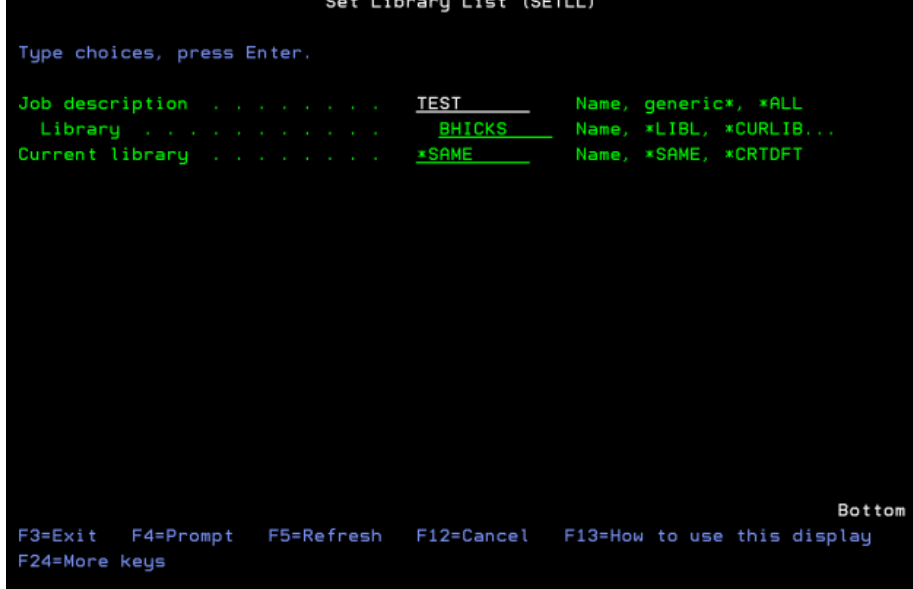

Figure 5

#### The following display will show the library list before the command is run.

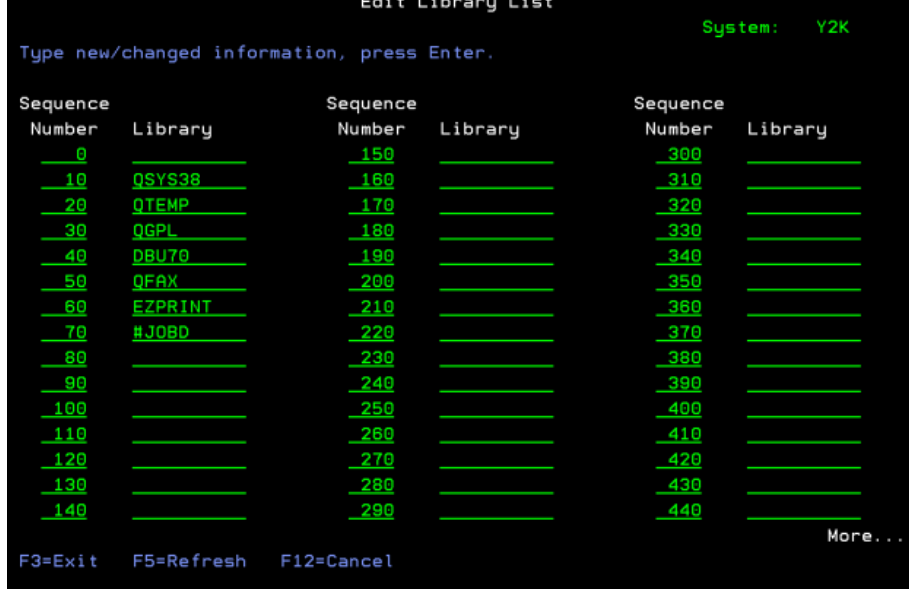

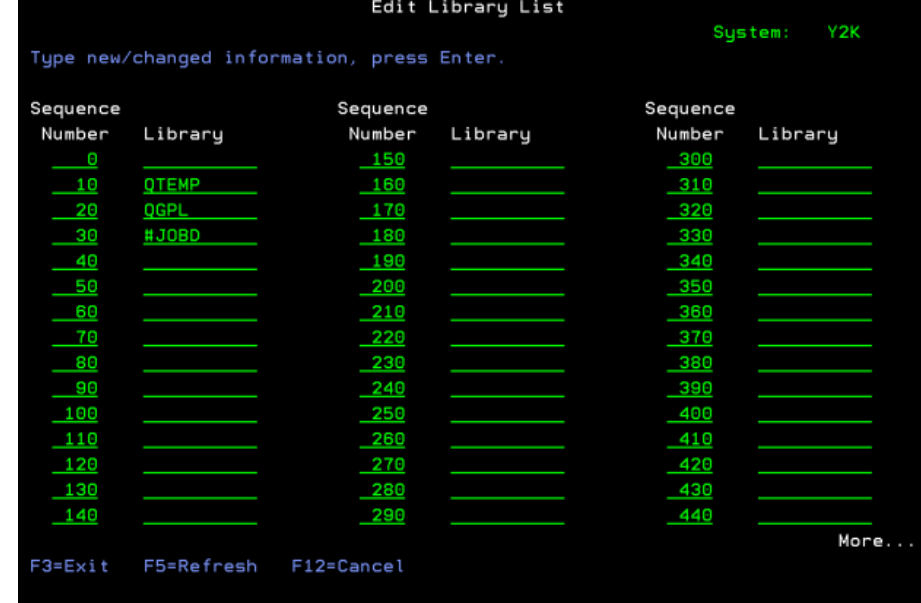

# The following display shows the library list after the command is run.

# <span id="page-12-1"></span><span id="page-12-0"></span>**Validate Job Description Command**

The *Validate Job Description Command* (*VLDJBD*) command can be used to validate a job description's library list, job queue, and output queue information. This command can be run from an AS400 command line.

From a command line, type *VLDJBD* on a command line and press *F4*. A display similar to the following will be displayed.

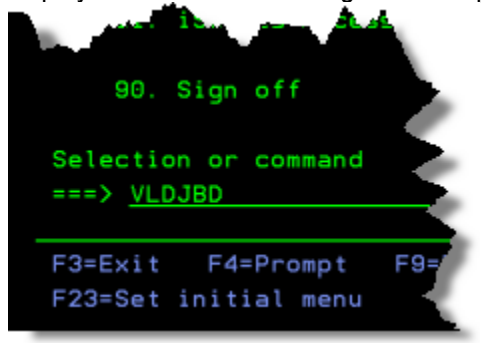

Figure 8

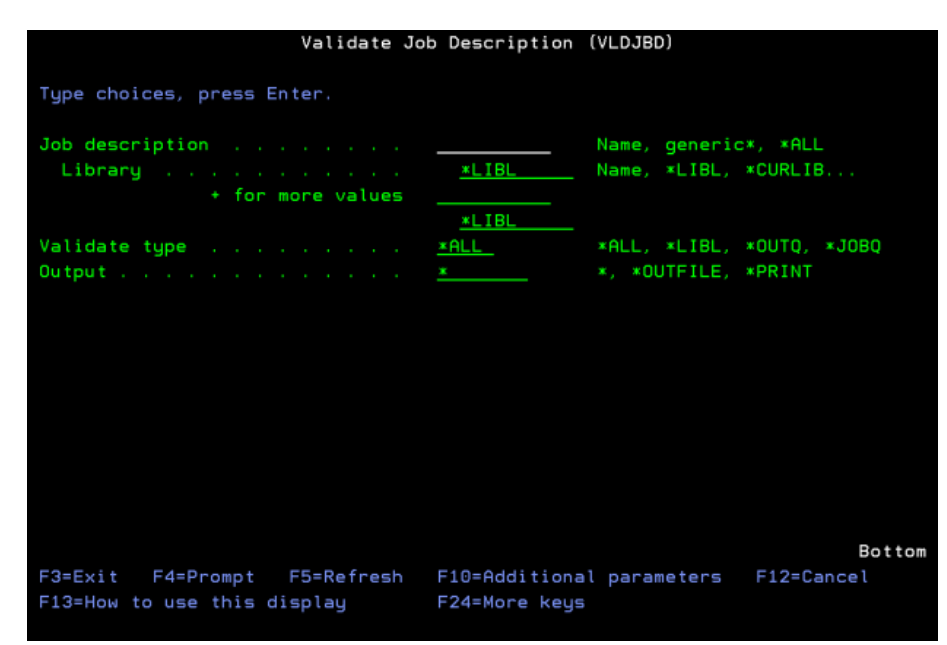

Figure 9

*Available fields include those in the following table.* 

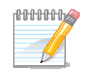

*Leave the Current Library value as \*SAME so that it doesn't change from its current value.* 

*If a generic Job description is entered, a list of job descriptions will be displayed, from which one must be selected.* 

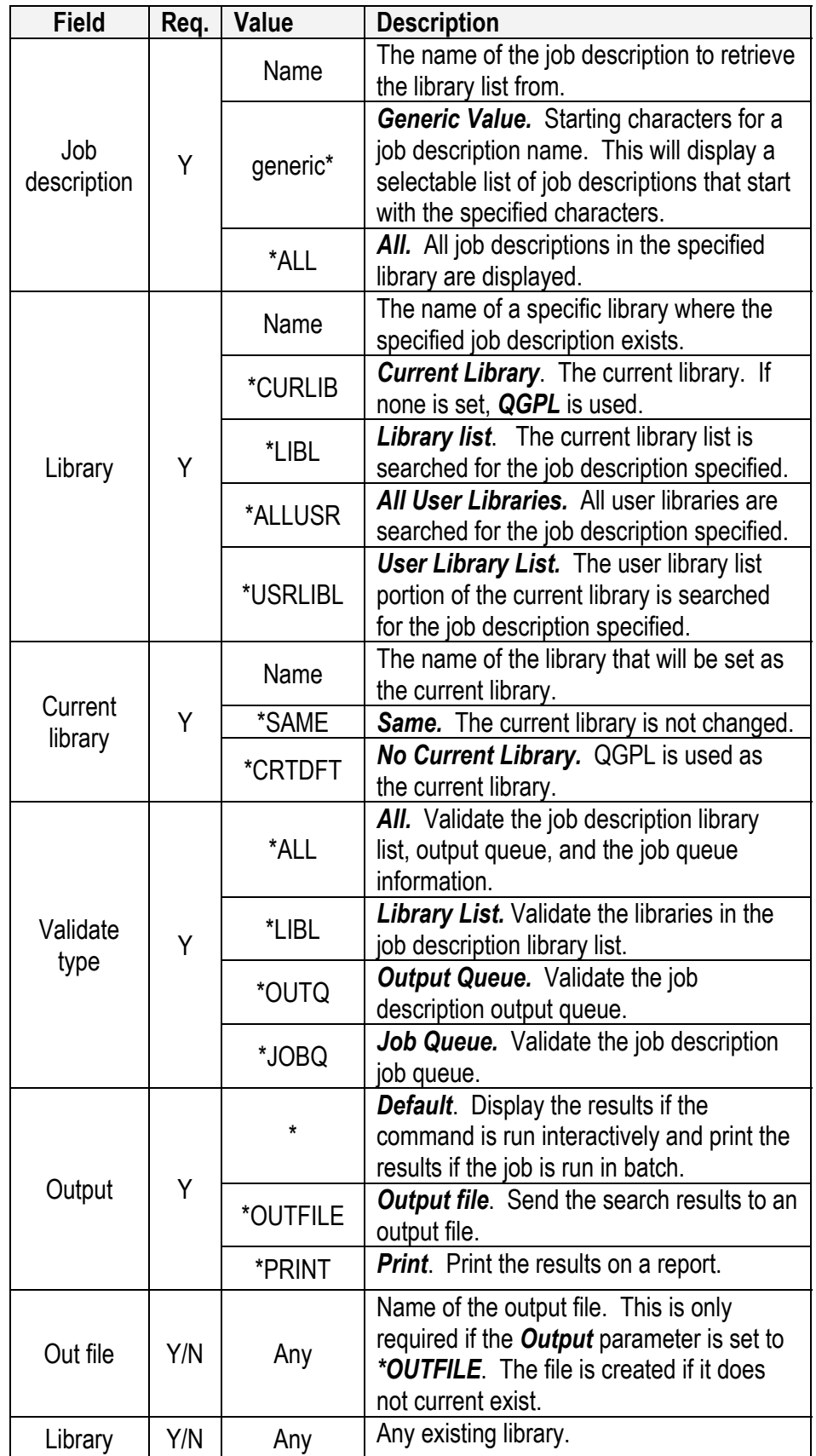

![](_page_14_Picture_184.jpeg)

# <span id="page-15-1"></span><span id="page-15-0"></span>**Save Library List Command**

The *Save Library List* (*SAVLL*) command can be used to save the current user library list. Use the *RSTLL* command to restore the library list. This command is useful if you need to change the current library list to run a special command or program, but you do not know how the current library list was set, and you want to set it back the way it was when you are done. The process would be:

- **Save the current library list using the <b>SAVLL** command.
- **F** Change the library list.
- $\epsilon \rightarrow$  Run one or more commands.

 $\overline{\mathscr{N}}$ 

**Figure 1.5 Restore the original library list using the** *RSTLL* **command.** 

This command can be run from an AS400 command line.

From a command line, type *SAVLL* on a command line and press *F4*. A display similar to the following will be displayed.

![](_page_15_Picture_10.jpeg)

Figure 10

![](_page_15_Picture_12.jpeg)

Figure 11

![](_page_15_Picture_14.jpeg)

*Use your job name as a unique identifier as the 'Save ID'. This will help prevent other users for replacing and/or restoring your library list.* 

| <b>Field</b>               | Req. | <b>Value</b> | <b>Description</b>                                                                                                    |
|----------------------------|------|--------------|----------------------------------------------------------------------------------------------------|
| Save ID                    | Υ    | Unique ID    | The unique value to associate the current<br>library list with.                                                                                      |
| Save user<br>library list  | Y    | *YES         | <b>Yes.</b> Save the current user library list.                                                                                                    |
|                            |      | *NO          | <b>No.</b> Do not save the current library list.<br>This is good when you only want to save<br>the current library.                                  |
| Save<br>current<br>library | Υ    | *YES         | <b>Yes</b> . Save the current library list.                                                                                                    |
|                            |      | *NO          | <b>No.</b> Do not save the current library. This<br>is useful when you want to save the<br>current user library list but not the current<br>library. |
| Replace<br>save ID         | Y    | *YES         | Yes. Will replace a save ID if it exits. Be<br>cautious with this one as it may override<br>the saved library list of a different user.              |
|                            |      | *NO          | No. Do not replace the save ID if it<br>already exists. An error will be generated<br>if a duplicate save ID is found.                               |

*Available fields include those in the following table.* 

# <span id="page-17-1"></span><span id="page-17-0"></span>**Restore Library List Command**

The *Restore Library List* (*SAVLL*) command can be used to restore a previously saved library list. Use the *SAVLL* command to save the library list. This command is useful if you need to change the current library list to run a special command or program, but you do not know how the current library list was set. The process would be:

- **Save the current library list using the SAVLL command.**
- *F* Change the library list.
- **Figure 1** Run one or more commands or programs.

 $\overline{\mathscr{I}}$ 

**Fall Restore the original library list using the** *RSTLL* command.

This command can be run from an AS400 command line.

From a command line, type *RSTLL* on a command line and press *F4*. A display similar to the following will be displayed.

![](_page_17_Picture_110.jpeg)

Figure 12

![](_page_17_Picture_12.jpeg)

![](_page_18_Picture_39.jpeg)

#### *Available fields include those in the following table.*

# <span id="page-19-1"></span><span id="page-19-0"></span>**Set Run Library List Command**

The *Set Run Library List* (*SAVLL*) command can be used to set the current library list, run a command, then reset the library list back to what it was before the command ran.

This command can be run from an AS400 command line.

From a command line, type *SETRUNLL* on a command line and press *F4*. A display similar to the following will be displayed.

![](_page_19_Figure_5.jpeg)

Figure 14

![](_page_19_Picture_56.jpeg)

| <b>Field</b>              | Req. | <b>Value</b> | <b>Description</b>                                                                                                    |
|---------------------------|------|--------------|----------------------------------------------------------------------------------------------------|
| Job<br>description        | Y    | Name         | The name of the job description to retrieve<br>the library list from.                                                                                                    |
|                           |      | generic*     | Generic Value. Starting characters for a<br>job description name. This will display a<br>selectable list of job descriptions that start<br>with the specified characters. |
|                           |      | *ALL         | All. All job descriptions in the specified<br>library are displayed.                                                                                                    |
| Library                   | Y    | Name         | The name of a specific library where the<br>specified job description exists.                                                                                             |
|                           |      | *CURLIB      | <b>Current Library.</b> The current library. If<br>none is set, QGPL is used.                                                                                             |
|                           |      | *LIBL        | <b>Library list</b> . The current library list is<br>searched for the job description specified.                                                                          |
|                           |      | *ALLUSR      | All User Libraries. All user libraries are<br>searched for the job description specified.                                                                                 |
|                           |      | *USRLIBL     | <b>User Library List.</b> The user library list<br>portion of the current library is searched<br>for the job description specified.                                       |
| Current<br>library        | Y    | Name         | The name of the library that will be set as<br>the current library.                                                                                                    |
|                           |      | *SAME        | Same. The current library is not changed.                                                                                                    |
|                           |      | *CRTDFT      | No Current Library. QGPL is used as<br>the current library.                                                                                                    |
| Command                   | Y    | Any          | Command to run.                                                                                                    |
| Reset the<br>library list | Y    | *YES         | Yes. Rest the library list back to what it<br>was before the library list was changed.                                                                                    |
|                           |      | *NO          | No. Do not reset the library list back to<br>what it was before the command was run.                                                                                      |

*Available fields include those in the following table.*